้ ระบบตรวจสอบรายชื่อบุคคลที่มีความเสี่ยงสูงด้านการฟอกเงินและรายชื่อบุคคลที่ถูกกำหนด **AMLO Person Screening System หรือเรียกชื่อย่อว่า ระบบ APS**

**เข้าสู่ระบบได้ 2 ช่องทาง ได้แก่**

**1. เข้าสู่ระบบด้วยคอมพิวเตอร์** 

**Link <https://aps.amlo.go.th/aps/public/>**

**หรือ**

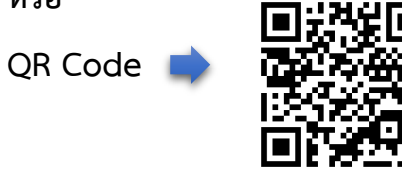

## **ภาพหน้าจอระบบ**

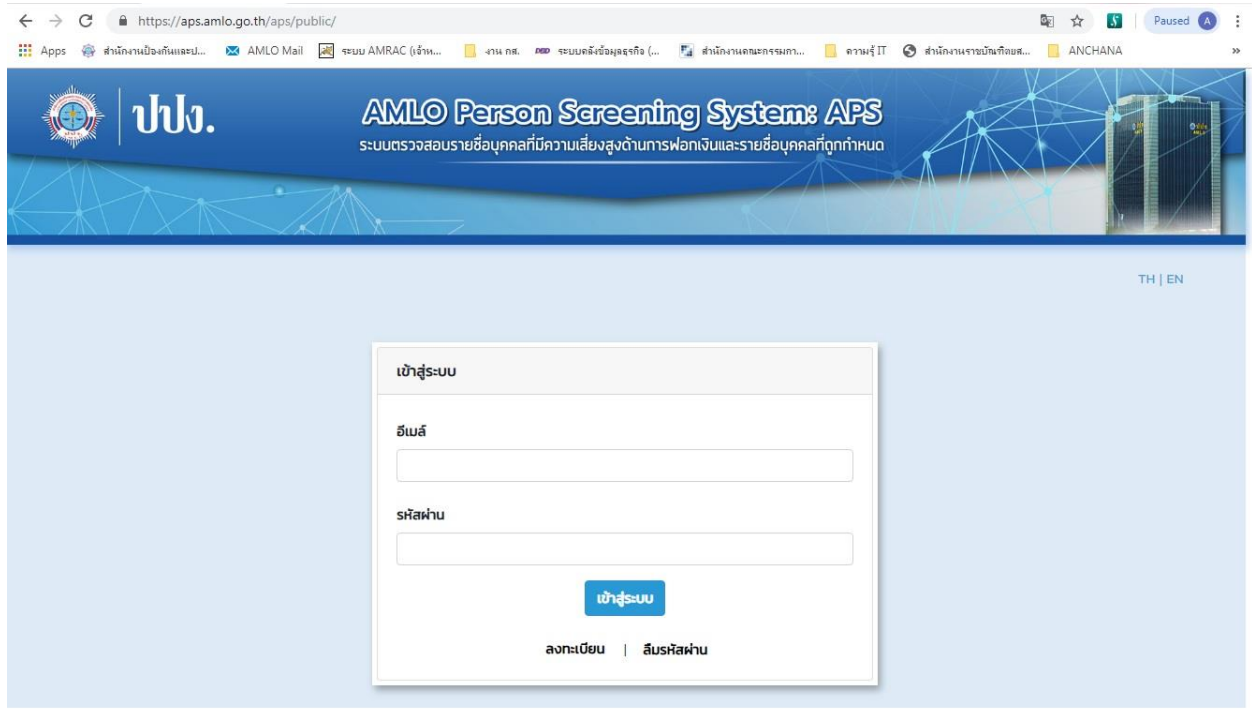

- **2. เข้าสู่ระบบด้วยแอปพลิเคชันบนมือถือ**
- **2.1 มือถือระบบ ios ได้แก่ iPhone และ iPad**

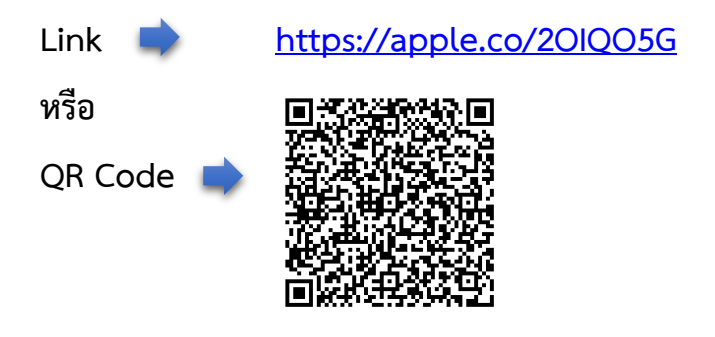

**ตัวอย่างภาพหน้าจอระบบมือถือ iPhone (ios)**

WŚ.

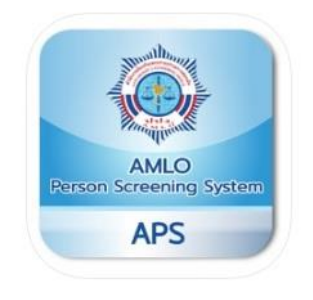

## ภาพหน้าจอ iPhone

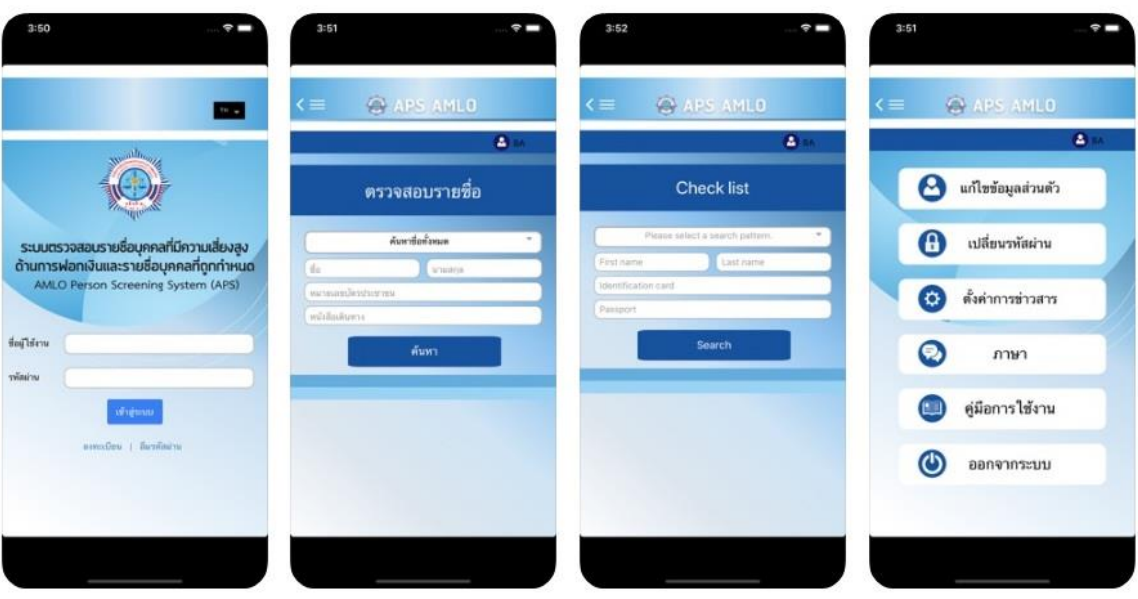

ระบบตรวจสอบรายชื่อ (APS)

Anti-Money Laundering ffice

**2.1 มือถือระบบ Android เช่น SAMSUNG HUAWEI OPPO GOOGLE เป็นต้น**

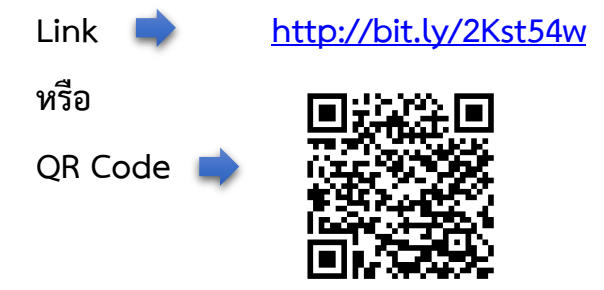

## **ตัวอย่างภาพหน้าจอระบบมือถือ Android**

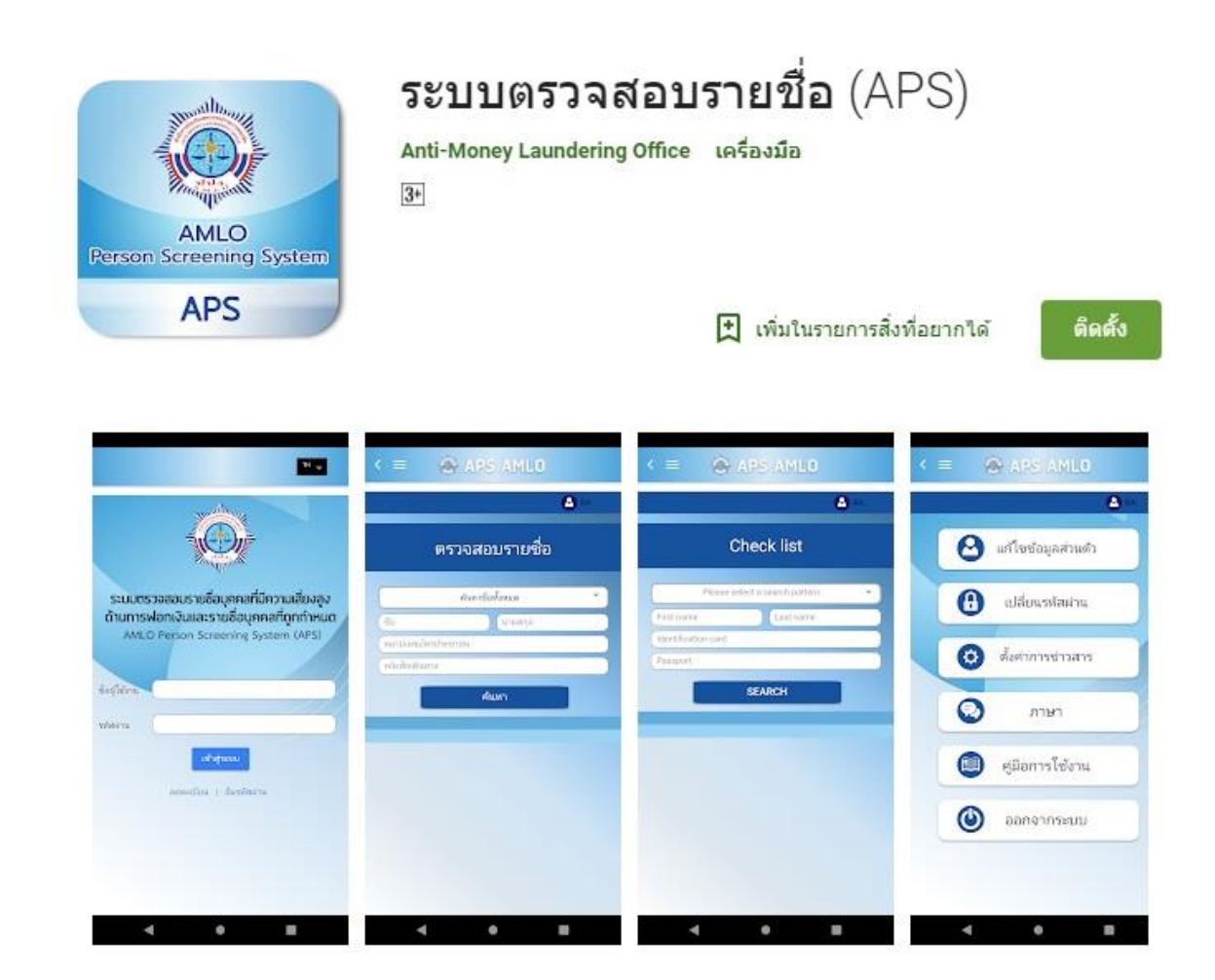